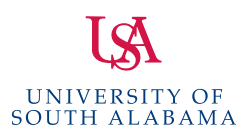

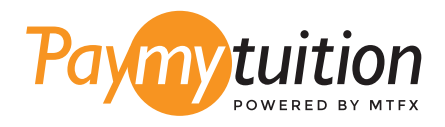

# HOW TO MAKE YOUR PAYMENT

Paying tuition with PayMyTuition is safe, fast, and convenient. Follow the simple steps below to complete your payment:

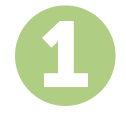

#### 1 **ACCESS THE PAYMYTUITION PORTAL**

Log into your <u>PAWS</u> account, click on the Student Services & Financial Aid tab, next click on Records and then click on the International Payments (PayMyTuition) link to start your payment. You can also go directly to **PayMyTuition**, select **University of South Alabama** and enter your payment amount and the country you are paying from.

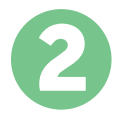

## **SELECT PAYMENT METHOD**

Review the payment options provided and select your preferred payment method. Payment options include bank transfers, debit/credit cards in your home currency, eWallet payments and other local options.

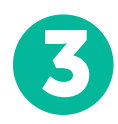

# 3 **ENTER YOUR DETAILS**

Enter some basic information including your student number. We will include this information with your payment for easy identification of your payment by the University of South Alabama team.

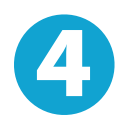

#### 4 **MAKE YOUR PAYMENT**

Follow the instructions provided to send your funds to **PayMyTuition** via your selected payment method.

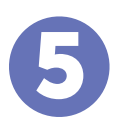

## 5 **TRACK & CONFIRM**

Track your payment by logging into your **PayMyTuition Dashboard** at any time. Receive SMS texts, email status updates, and confirmations of when your payment has been delivered.

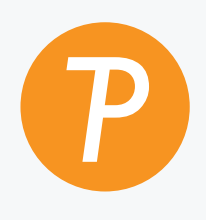

#### **Paymy**tuition

U.S. & Canada toll free: 1.855.663.6839 U.S. Local: + 201.209.1939 Email: support@paymytuition.com Canada Local: + 905.305.9053 Web: <www.paymytuition.com>

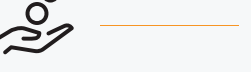

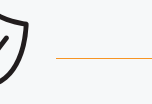

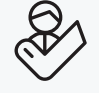

**Great rates Secure Support** 

 $\Omega$